GIK

 $\sim \beta$ 

D.

Feldbuch (Sek II) **Invasive Neophyten**

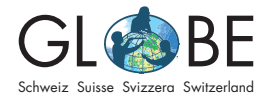

# **Feldbuch zum Angebot "Invasive Neophyten"**

## **Allgemeine Hinweise**

Dieses Feldbuch erklärt dir alle Parameter, welche für die Erfassung von invasiven Neophyten in der [Invasiv App](https://www.infoflora.ch/de/mitmachen/daten-melden/app/invasivapp.html) von Info Flora, im [Online Feldbuch](https://obs.infoflora.ch/app/observations/de/index.html) von Info Flora oder mithilfe des [Protokollblatts](https://globe-swiss.ch/global/php/clips/link2db.php?d=61) benötigt werden (siehe auch Informationsblatt ["Möglich](https://globe-swiss.ch/global/php/clips/link2db.php?d=1519)[keiten der Datenerhebung](https://globe-swiss.ch/global/php/clips/link2db.php?d=1519)").

Zur Bestimmung von invasiven Neophyten kannst du dir die [Bestimmungshilfe](https://globe-swiss.ch/global/php/clips/link2db.php?d=160) anschauen und/oder auf der [Homepage von Info Flora](https://www.infoflora.ch/de/neophyten/listen-und-infobl%C3%A4tter.html) PDFs mit Beschreibungen einzelner Pflanzen anschauen. Eine weitere Hilfe bei der Bestimmung der Neophyten kann auch die App "PlantNet" sein, welche in den üblichen App-Stores gratis heruntergeladen werden kann.

Für die Erhebung im Feld brauchst du ein Smartphone mit Ortungsdiensten, evtl. Schreibmaterial und -unterlage, dieses Feldbuch und entweder die App von Info Flora, einen Computer mit Internetzugang oder die Protokollblätter.

**Da einige Pflanzenarten Allergien auslösen können, ist es wichtig, dass ihr euch im Vorfeld der Kartierungen und Analysen über mögliche Gefahren informiert und bspw. Schutzhandschuhe einpackt.**

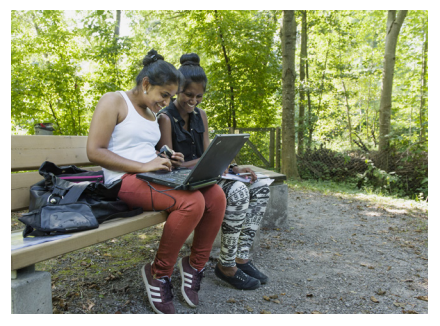

Abbildung 1: Schülerinnen bei der Datenerfassung. © GLOBE Schweiz

#### **Inhaltsverzeichnis**

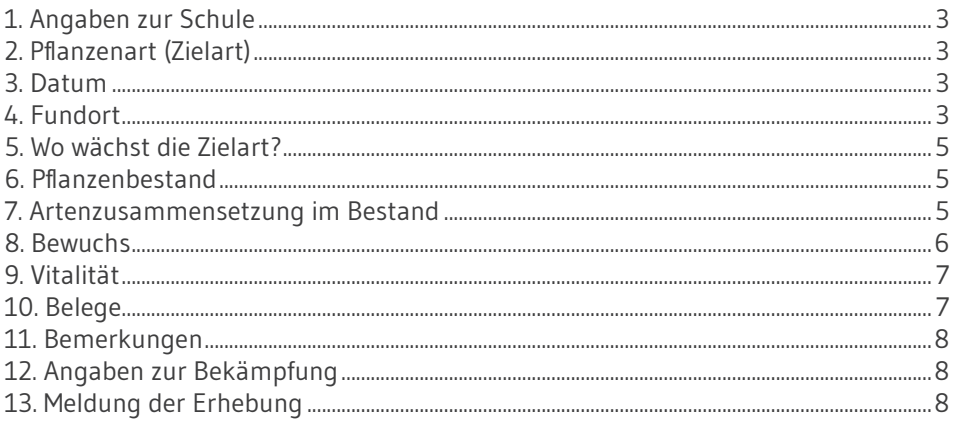

## <span id="page-2-0"></span>**1. Angaben zur Schule**

*Bitte komplett ausfüllen*

## **2. Pflanzenart (Zielart)**

Alle Pflanzenarten können auf der [schwarzen Liste von Info Flora](https://www.infoflora.ch/de/neophyten/listen-und-infobl%C3%A4tter.html) eingesehen werden. Den Pflanzennamen führst du sowohl auf Deutsch als auch auf Lateinisch auf.

### **3. Datum**

*Bitte ausfüllen*

#### **4. Fundort**

#### **Koordinatenbestimmung: Wo aufnehmen?**

Grundsätzlich nimmst du die Koordinaten in der Mitte der aufgenommenen Fläche auf. Das kann ein Gesamtbestand oder einzelner Teilbestand eines Gesamtbestandes sein (mehrere Teilbestände bilden zusammen einen Gesamtbestand).

#### **Bestand ohne Teilbestände Bestand mit Teilbeständen**

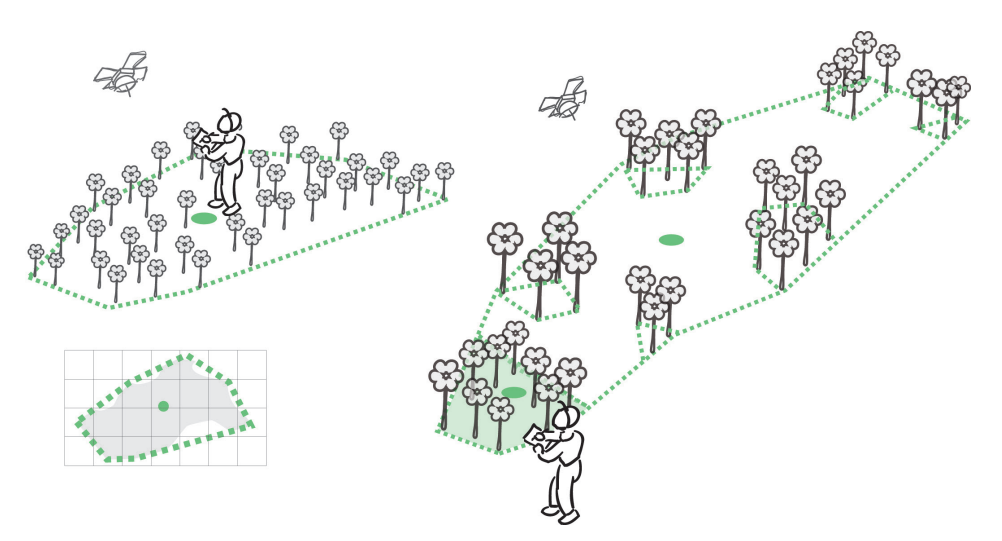

Ein grösserer **Gesamtbestand** kann in **Teilbestände** aufgeteilt sein – zwischen den Teilbeständen fehlt die Zielart. **Teilbestände gehören zu ein und demselben Bestand, wenn zwei benachbarte Teilbestände nicht mehr als 20 m auseinander liegen**. Je nach Art und Standort ist aber auch ein Mindestabstand von 10 – 50 m sinnvoll. Bei einem Bestand mit Teilbeständen musst du mit diesen Kriterien also festlegen, ob du die Teilbestände einzeln erfasst (in diesem Fall jeweils auch ein separates Protokollblatt verwenden!) oder ob du sie zu einem einzigen Gesamtbestand zählst.

Zur Beurteilung dessen, ob ein Bestand in mehrere Teilbestände unterteilt werden sollte, ist auch der Lebensraum wichtig: Bei Beständen, welche sich in ein und demselben Lebensraum befinden, kannst du wie oben beschrieben vorgehen. Befindet sich jedoch ein Gesamtbestand in mehreren verschiedenen Lebensräumen, füllst du **pro Lebensraum ein Protokollblatt** aus.

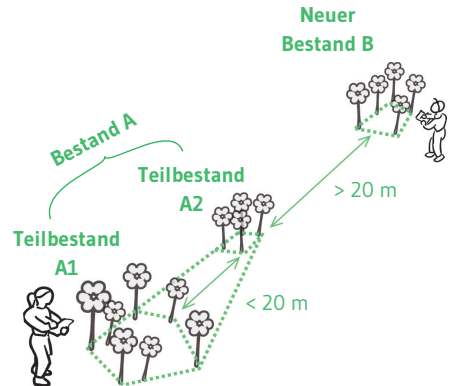

Bei lang gestrecken Beständen entlang von Flüssen und Strassen wird vorgeschlagen, die Koordinaten alle 50 m aufzunehmen (auch bei homogenen Beständen). **Zu jeder Koordinate** füllst du **ein Protokollblatt** aus.

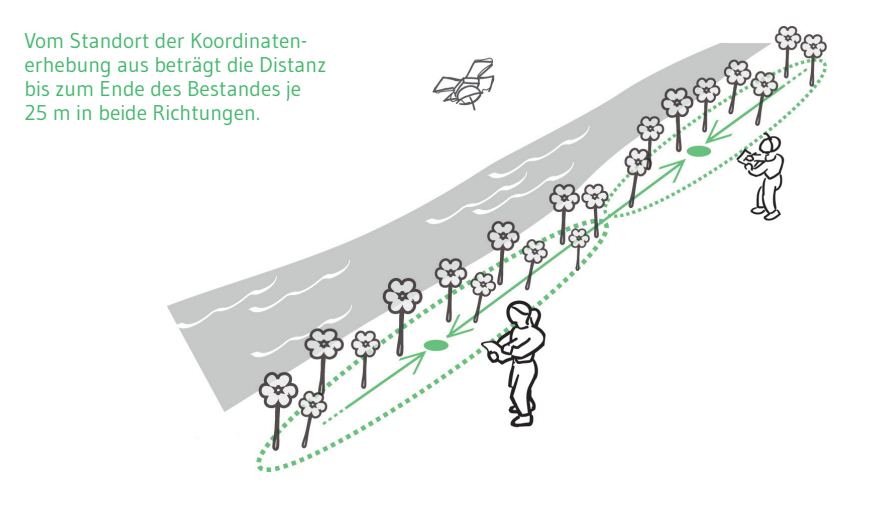

#### **Bestimmung der Koordinaten und der Höhe**

Bei der Erfassung mit der **InvasivApp** von Info Flora werden die Koordinaten und die Höhe automatisch erfasst. Bei der Erfassung **am Computer** kannst du auf der Karte den gewünschten Punkt auswählen, damit die **Koordinaten und die Höhe automatisch ausgefüllt** werden.

Für die **Erhebung auf Papier erhebst du die Koordinaten manuell**. Dazu kannst du dein Smartphone verwenden. In der Google Maps-App setzt du durch längeres Drücken auf einen Punkt eine Markierung. Dann ziehst du den Balken am unteren Rand des Bildschirms hoch (s. grüner Pfeil auf Screenshot 1), damit die Koordinaten sichtbar werden (s. Screenshot 2).

Da die **Koordinaten** auf dem Protokollblatt im Schweizer Koordinatensystem angegeben werden, musst du sie anschliessend **umrechnen**. Dies geschieht am einfachsten am Computer mithilfe der Website<https://map.geo.admin.ch>. Dort kannst du die notierten Koordinaten in das Suchfeld eingeben, worauf hin ein roter Punkt auf der Karte erscheint. Mit einem Rechtsklick auf diesen Punkt werden u.a. die Koordinaten im **CH1903/LV03**-System angezeigt, welche du nun auf dem Protokollblatt notieren kannst. Auf dem selben Weg kannst du so auch die **Höhe des Standorts** genau bestimmen.

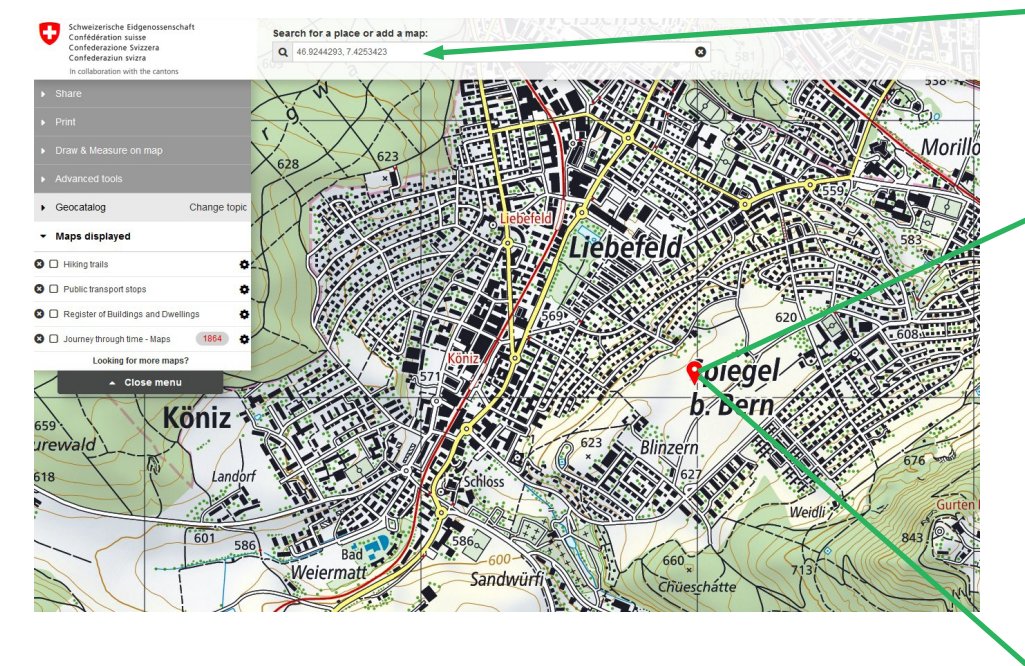

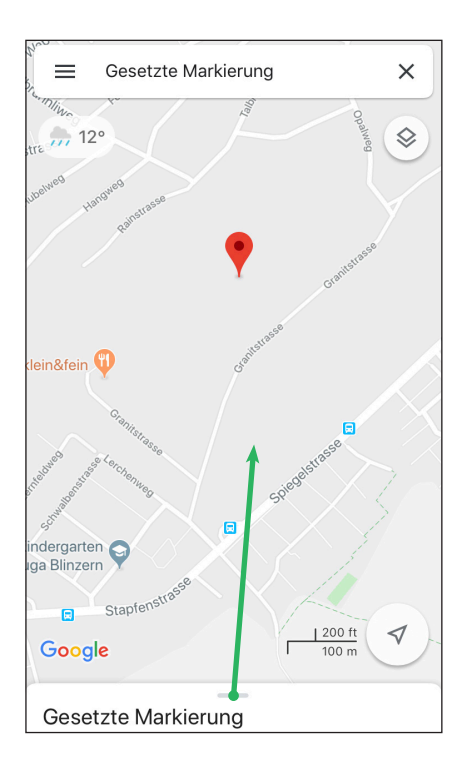

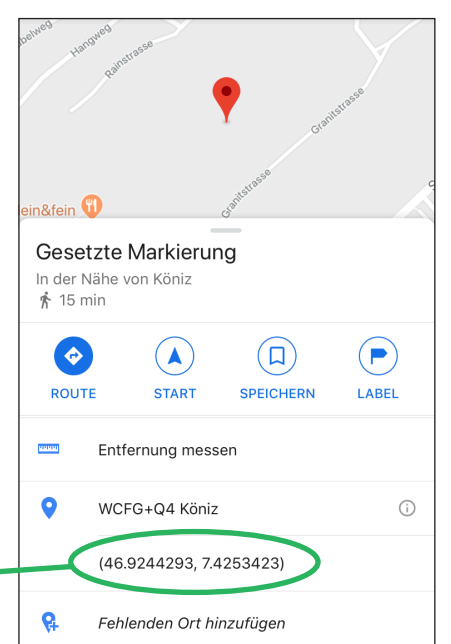

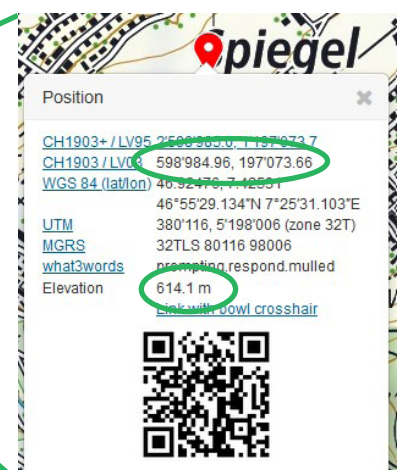

# <span id="page-4-0"></span>**5. Wo wächst die Zielart?**

**Umgebung**: beschreibe den Grossraum; kreuze nur eine Möglichkeit an.

**Lebensraum**: Hier wächst die Pflanze 1 unmittelbarer Lebensraum (in dem die Pflanze wächst) 2 angrenzender Lebensraum, 1. Priorität (mehr Fläche als 2) 3 angrenzender Lebensraum, 2. Priorität (weniger Fläche als 3)

**In Kombination mit** (Lebensraumstruktur)

- 1 (Dreieck) im direkten Lebensraum der Pflanze
- 2 (Stern) im angrenzenden Lebensraum 1. Priorität
- 3 (Quadrat) im angrenzenden Lebensraum, 2. Priorität

#### **6. Pflanzenbestand**

*Begriffsdefinition Teilbestand und Gesamtbestand siehe Punkt 4. Für Beispiele zur korrekten Erfassung von Punkt 6 und 8 siehe auch Punkt 8.*

- Erfasst du einen **Gesamtbestand ohne Teilbestände**, gibst du an, dass die Zielart **regelmässig** wächst. Die Anzahl Teilbestände lässt du leer, ebenso wie die Ausbreitungsfläche des Gesamtbestandes.
- Erfasst du einen **Gesamtbestand mit mehreren Teilbeständen**, gibst du an, dass die Zielart **unregelmässig** wächst. Zudem füllst du auch die Anzahl der Teilbestände aus, ebenso wie die geschätzte Ausbreitungsfläche des Gesamtbestandes (Tipps zur Schätzung der Fläche findest du bei Punkt 8). (Bei Punkt 8 gibst du in diesem Fall die erfasste Fläche, also die gleiche Fläche wie bei Punkt 6, an.)
- Erfasst du einen **einzelnen Teilbestand in einem Gesamtbestand**, gibst du an, dass die Zielart **unregelmässig** wächst. Zudem füllst du auch die Anzahl der Teilbestände aus, ebenso wie die geschätzte Ausbreitungsfläche des Gesamtbestandes (Tipps zur Schätzung der Fläche findest du bei Punkt 8). (Bei Punkt 8 gibst du in diesem Fall die erfasste Fläche, also nur die Fläche des einzelnen Teilbestandes, an.)

## **7. Artenzusammensetzung im Bestand**

Sind in einem Bestand mehrere Arten zu finden, kannst du die weiteren (heimischen) Pflanzenarten auch aufnehmen und melden. Aus wissenschaftlicher Sicht ist es interessant zu wissen, welche einheimischen Arten durch die invasiven Neophyten verdrängt werden. Wenn du weitere Arten erfasst, kannst du diese dem Protokollblatt auf einer separaten Liste beilegen.

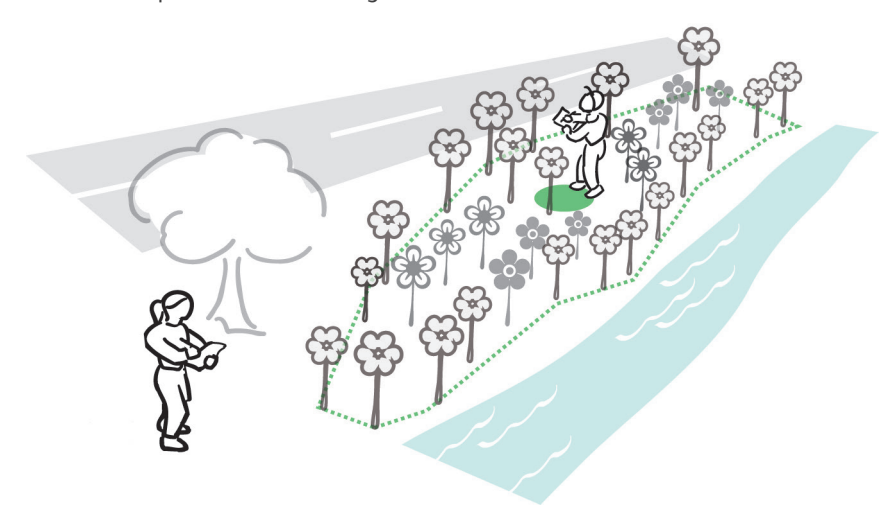

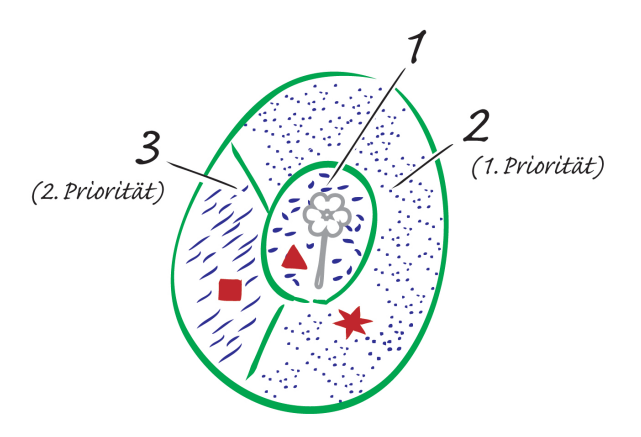

### <span id="page-5-0"></span>**8. Bewuchs**

- Erfasst du einen **Gesamtbestand ohne Teilbestände**, gibst du hier die erfasste Fläche des Gesamtbestandes an.
- Erfasst du einen **Gesamtbestand mit mehreren Teilbeständen**, gibst du hier die erfasste Fläche des Gesamtbestandes an.
- Erfasst du einen **einzelnen Teilbestand in einem Gesamtbestand**, gibst du hier nur die Fläche des einzelnen Teilbestandes an.

#### **Beispiel 1: Gesamtbestand ohne Teilbestände**

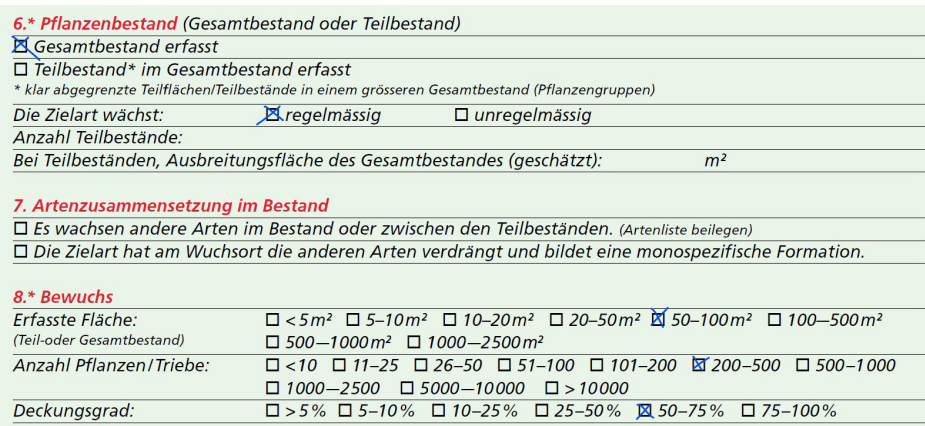

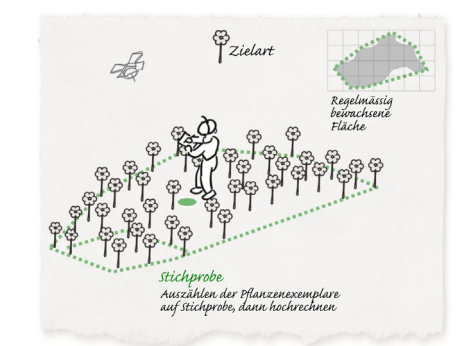

#### **Beispiel 2: Gesamtbestand mit Teilbeständen**

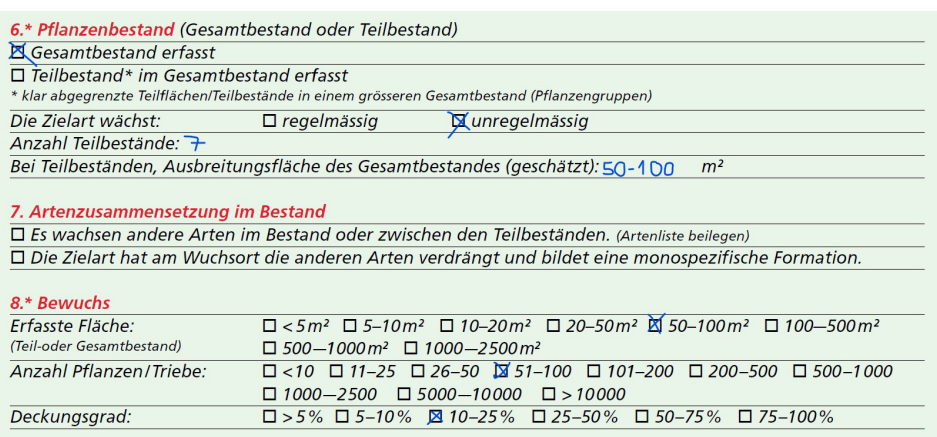

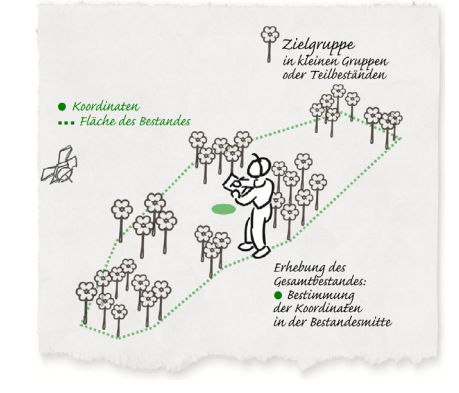

#### **Beispiel 3: Einzelner Teilbestand in Gesamtbestand**

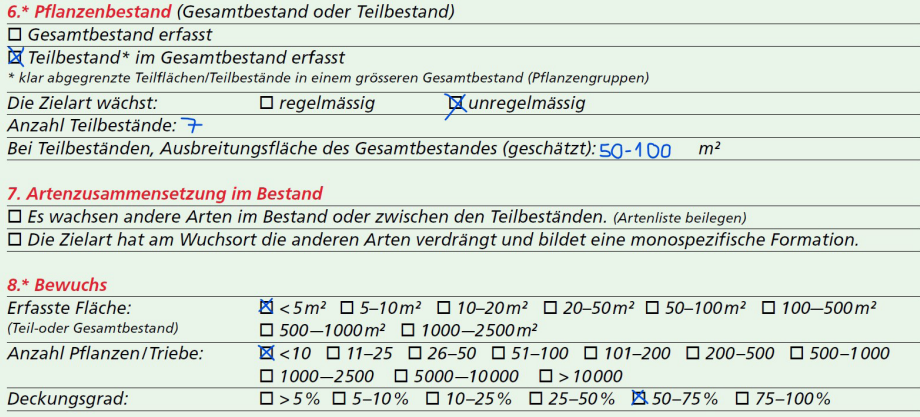

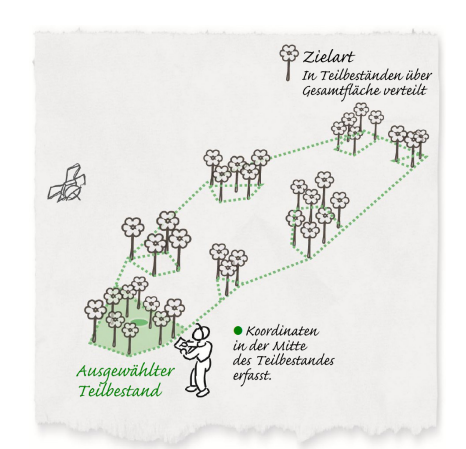

<span id="page-6-0"></span>Bei sehr grossen Beständen ist für die **Bestimmung der Fläche und der Anzahl Pflanzen** eine **Stichprobe sinnvoll**. Die Ergebnisse dieser Stichprobe kannst du anschliessend hochrechnen.

Um die **Schätzung der Fläche** zu erleichtern, kannst du Landeskarten oder digitale Karten benutzen. Mit Schnüren, deren Länge bekannt ist, kannst du ebenfalls die Schätzung erleichtern. Eine weitere Möglichkeit ist es, dass verschiedene Gruppen die Fläche schätzen und ihr die Schätzungen anschliessend mittelt.

Um den **Bedeckungsgrad** besser bestimmen zu können, könnt ihr **vorgängig im Schulzimmer Bestimmungshilfen erstellen**. Dazu benötigt ihr drei braune und zwei grüne A4-Blätter. Nun schneidet ihr ein grünes Blatt in der Mitte durch und teilt danach eine der zwei Hälften nochmals in der Mitte. Die Hälfte des grünen Blattes entspricht 50% der Blattfläche, die kleineren Teile je 25%. Aus den Blatteilen könnt ihr nun 25% und 75% zusammenstellen. Das zweite Blatt schneidet ihr ebenfalls in zwei Hälften (eine davon braucht ihr nicht mehr). Nun könnt ihr die zusammengestellten Bedeckungsgrade (25%, 50% und 75%) getrennt in kleine Schnipsel zerreissen und diese danach jeweils auf einem braunen Blatt verteilt aufkleben (ohne Überlappungen). So erhaltet ihr drei Vorlagen, die ihr zur Hilfe der Schätzung des Bedeckungsgrad im Feld benutzen könnt.

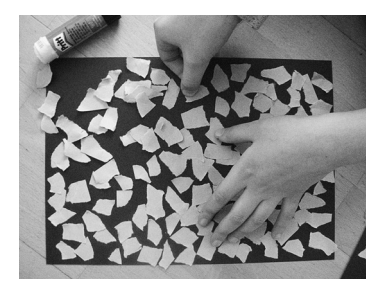

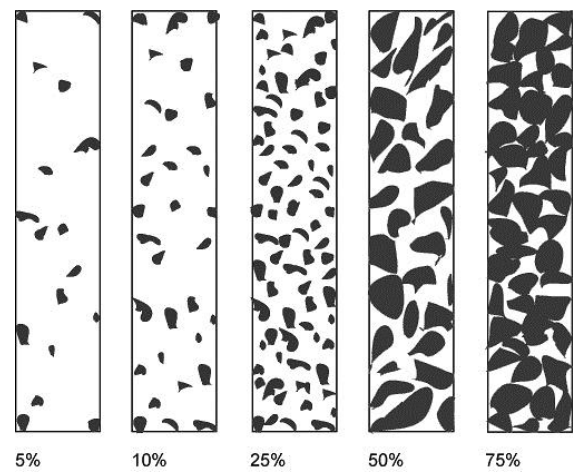

# **9. Vitalität**

Hier kannst du angeben, in welchem Wachstums-/Entwicklungsstadium sich die erhobenen Pflanzen befinden. Das ist relevant, weil ihr Entwicklungsstadium eine Aussage zum Verbreitungspotenzial ermöglicht.

## **10. Belege**

Am besten machst du von den erhobenen Pflanzen mehrere **Fotos**: eines der Gesamtpflanze, eines der Blätter, eines der Blüten und eines des Gesamtbestandes (wenn möglich). In der App von Info Flora kannst du die Bilder direkt mit deinem Handy aufnehmen. Am Computer kannst du die Fotos hochladen.

Wenn du **Pflanzen als Belege trocknen** möchtest, kannst du sie zuhause zwischen Zeitungen mithilfe von schweren Gegenständen pressen und trocknen lassen (bspw. unter einem Bücherstapel). Lagere die Pflanzen nicht in einem Plastiksack, da sie ansonsten verfaulen. Die getrockneten Pflanzen kannst du dem Erhebungsbogen beilegen und per Post verschicken.

## <span id="page-7-0"></span>**11. Bemerkungen**

Hier kannst du stichwortartig **Bemerkungen zum Standort** notieren.

# **12. Angaben zur Bekämpfung**

Falls ihr Bekämpfungsmassnahmen ergreifen wollt, ist es **wichtig, die Aktion im Voraus mit dem Grundeigentümer des Landes bzw. der Grundstücke abzusprechen**! Am besten solltet ihr Bekämpfungsmassnahmen **nur unter fachkundiger Begleitung** durchführen. Dazu könnt ihr z.B. eure Gemeinde und/oder eine lokale Naturschutzorganisation kontaktieren. [GLOBE Schweiz](mailto:info%40globe-swiss.ch?subject=) unterstützt euch auch gerne bei der Vermittlung von Fachpersonen.

Gewisse Pflanzen können Allergien auslösen, weswegen für deren Bekämpfung **Schutzmassnahmen** nötig sind (z.B. Handschuhe, Schutzkleidung). Um zu erfahren, mit welchen Methoden die verschiedenen Neophytenarten bekämpft werden, könnt ihr Fachpersonen befragen und/oder auf der [Website von Info Flora](https://www.infoflora.ch/de/neophyten/listen-und-infobl%C3%A4tter.html) Informationen einholen.

# **13. Meldung der Erhebung**

Es gibt verschiedene Möglichkeiten, die Daten zu erfassen und zu melden. Details dazu sind auf dem Informationsblatt ["Möglichkeiten der Datenerhebung](https://globe-swiss.ch/global/php/clips/link2db.php?d=1519)" zu finden.